Wer kein Wireshark oder Microsoft Network Analyzer hat kann die Powershell zu Hilfe nehmen um den Netzwerkverkehr aufzuzeichnen und später zu analysieren.

Und so geht's:

Als erstes erstellen wir ein Event namens "MyTrace"

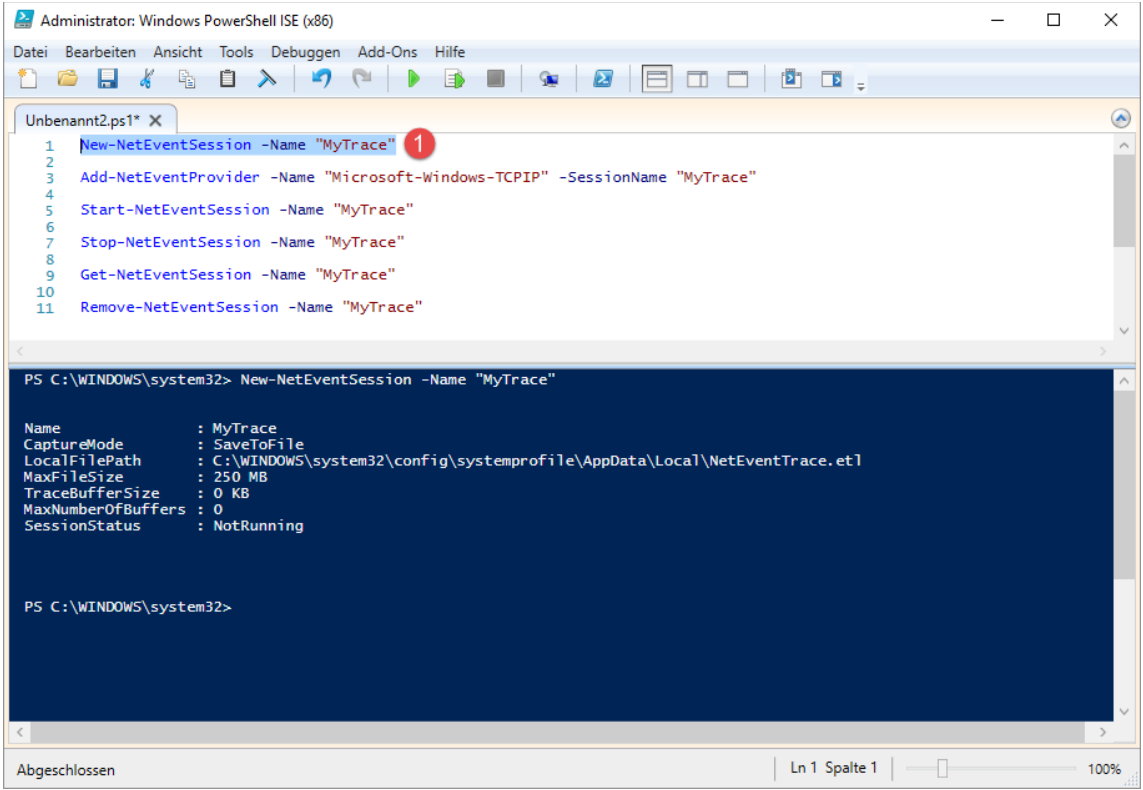

Danach definieren wir den zu überwachenden Provider.

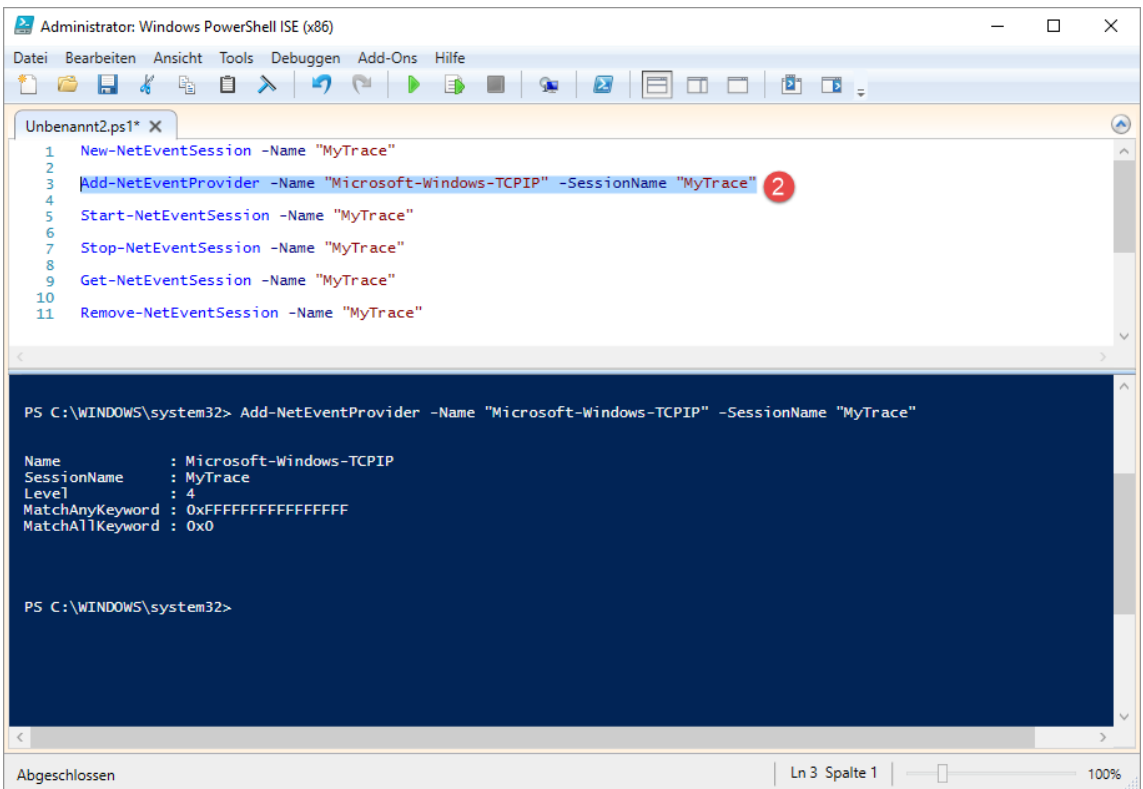

**Erstellt von Jörn Walter [www.der-windows-papst.de](http://www.der-windows-papst.de/) – 08.06.2017**

#### Starten den Trace.

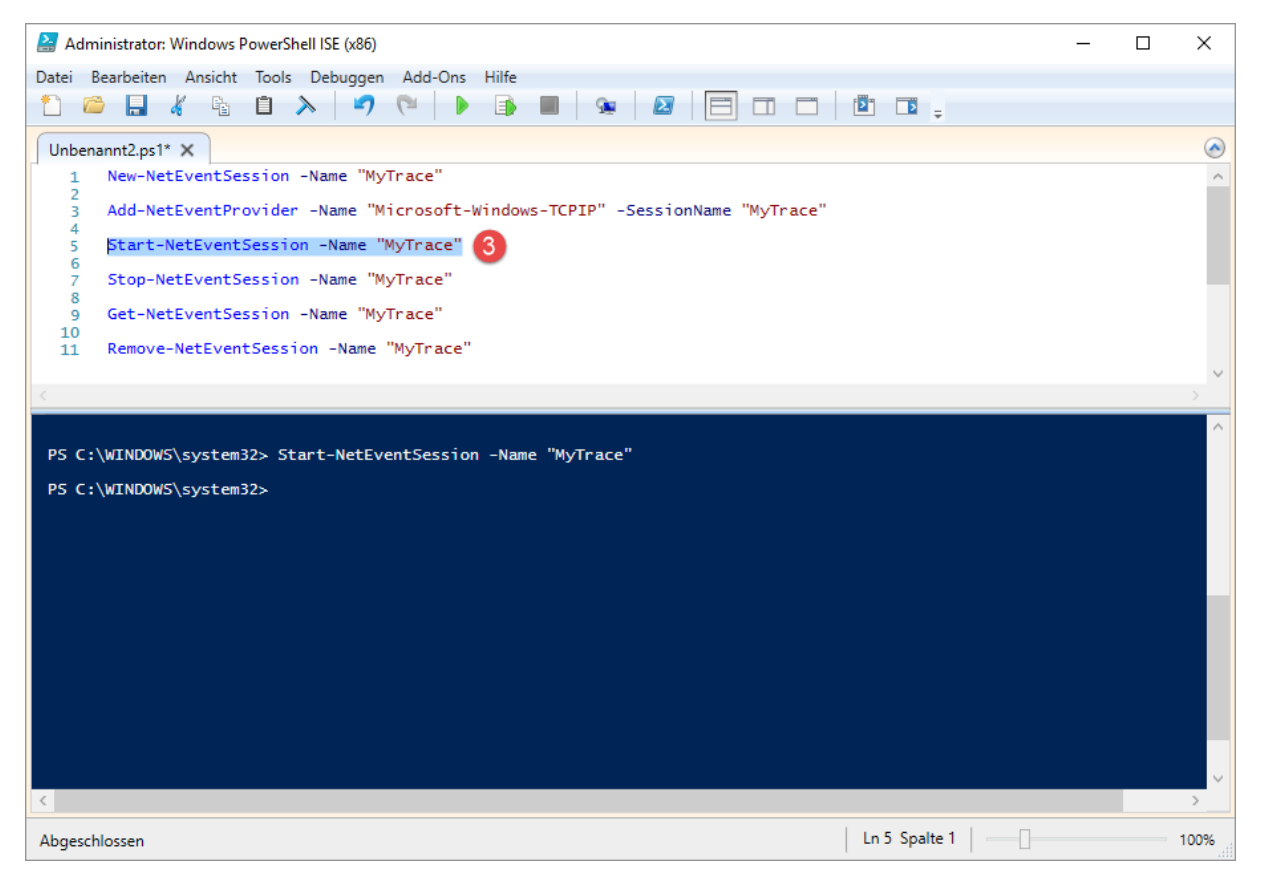

#### Surfen etwas oder oder oder und stoppen den Trace.

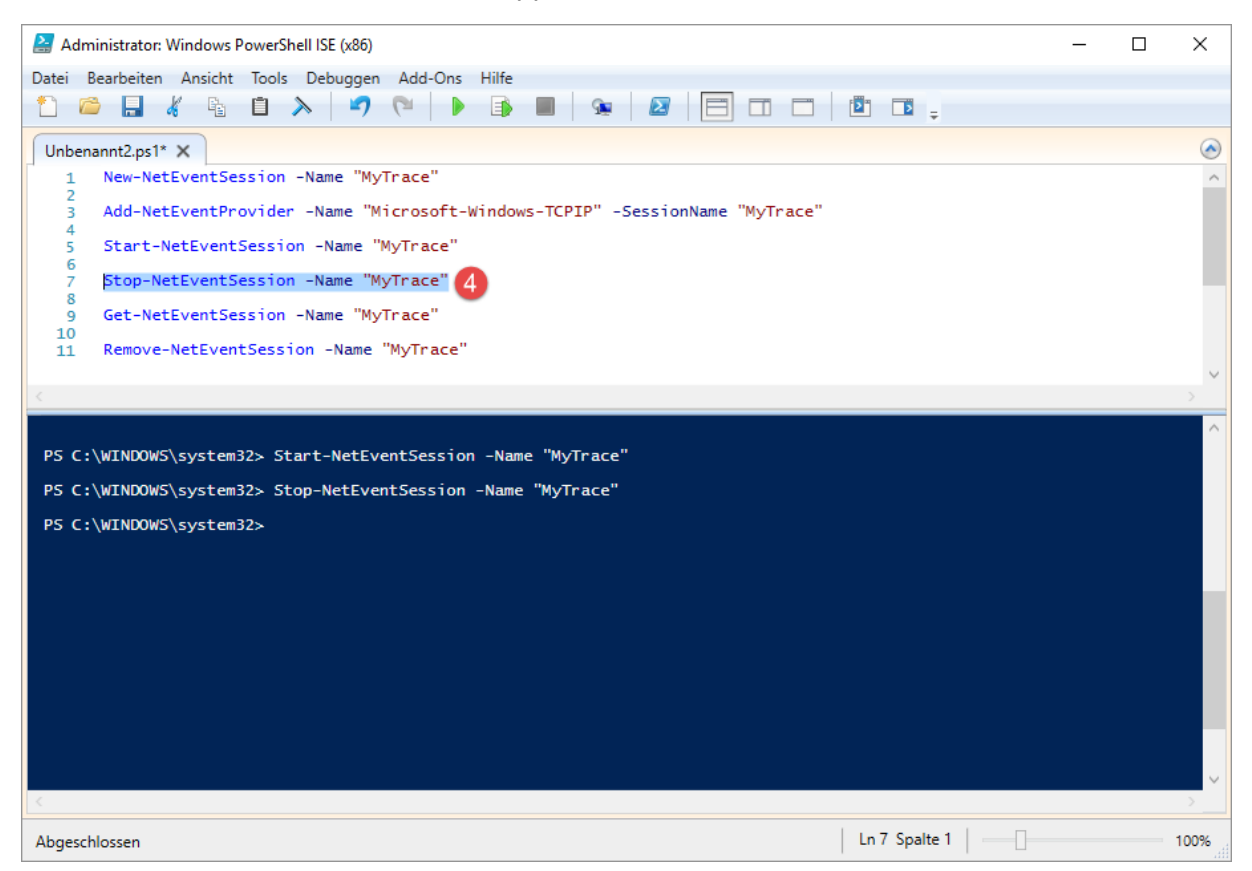

# **Erstellt von Jörn Walter [www.der-windows-papst.de](http://www.der-windows-papst.de/) – 08.06.2017**

Lassen und die Protokolldatei anzeigen.

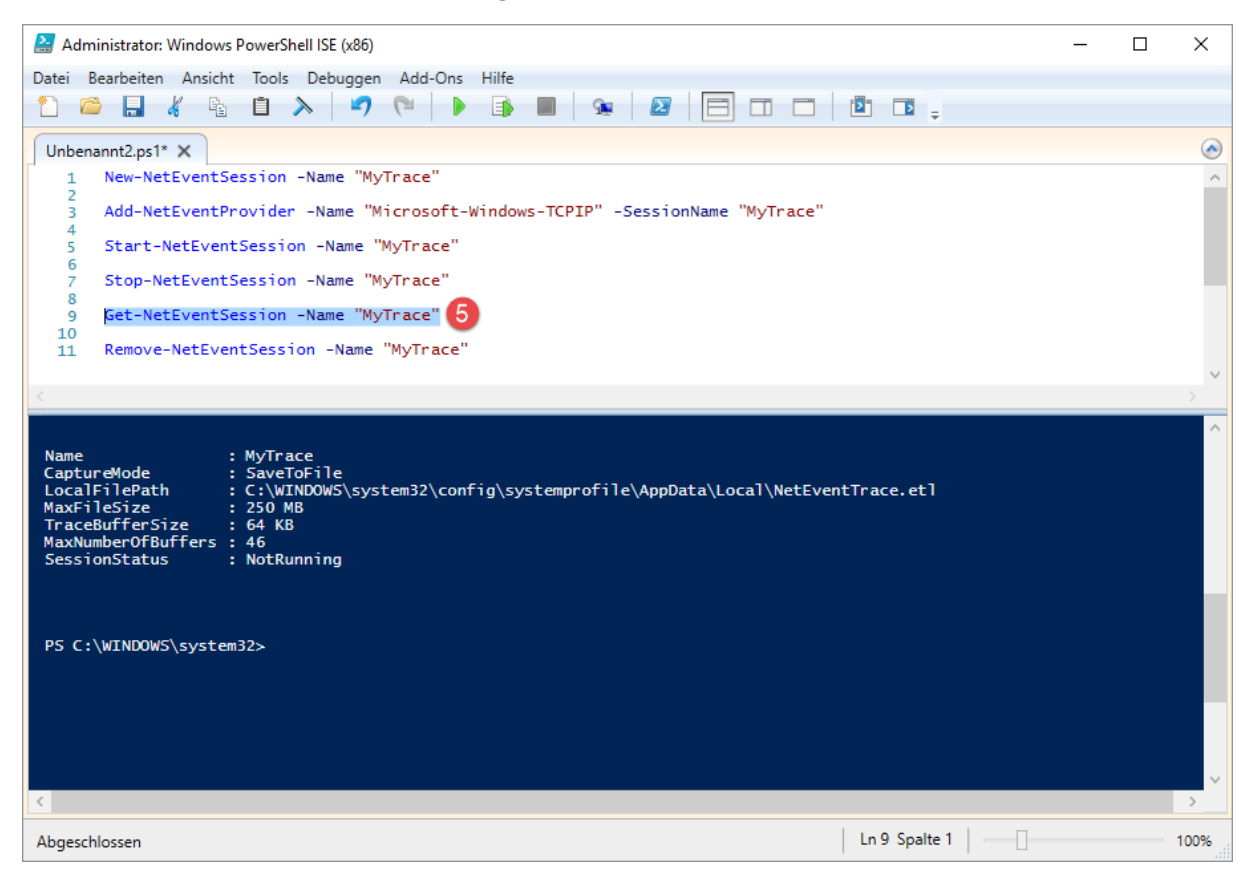

#### Öffnen den Pfad.

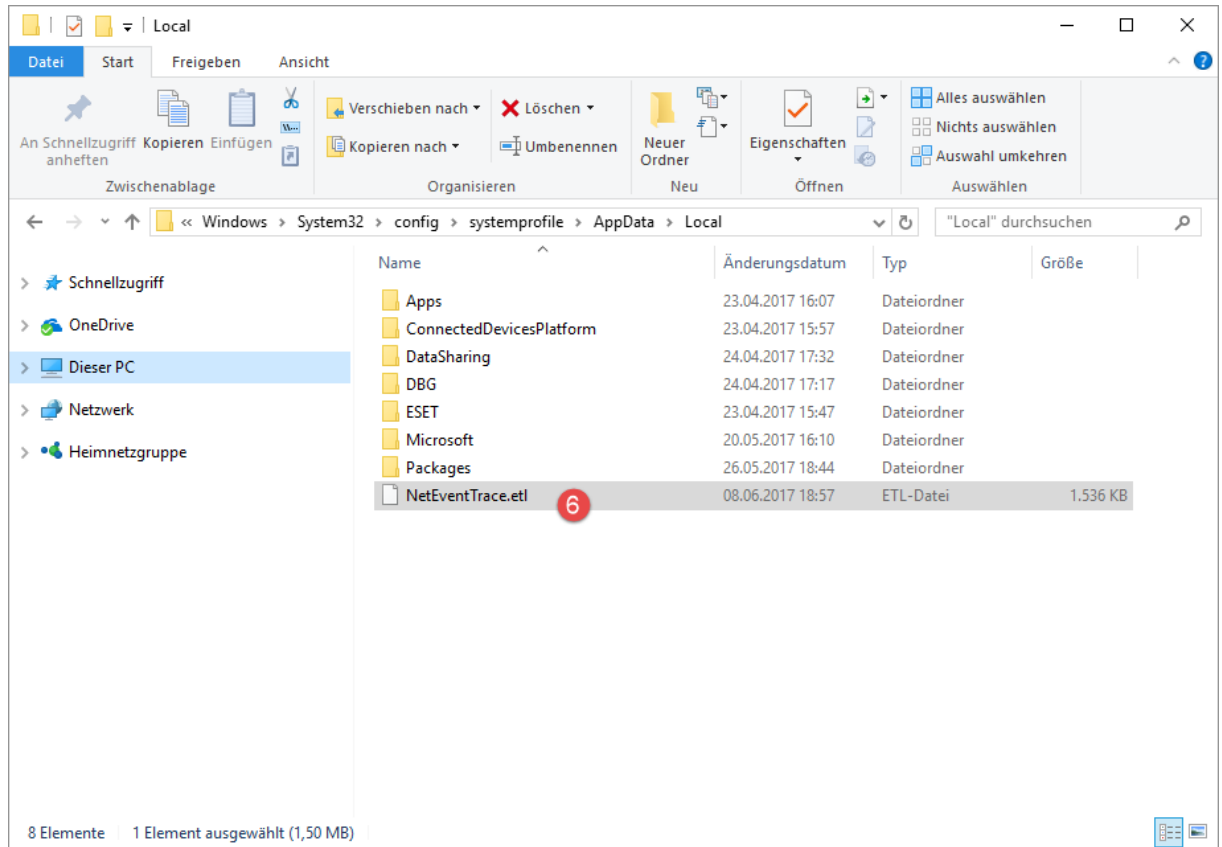

#### **Erstellt von Jörn Walter [www.der-windows-papst.de](http://www.der-windows-papst.de/) – 08.06.2017**

Starten die Ereignisanzeige und öffnen die Protokolldatei.

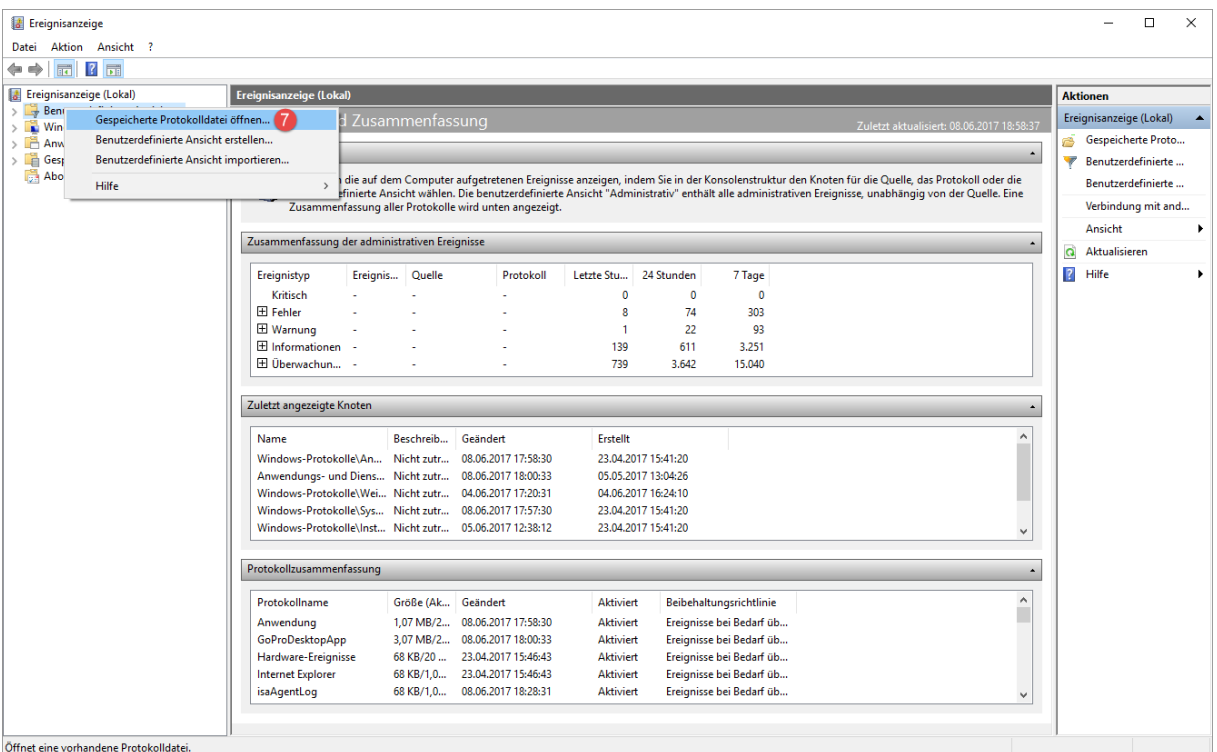

Navigieren zum obigen Pfad und wählen die .etl Datei aus.

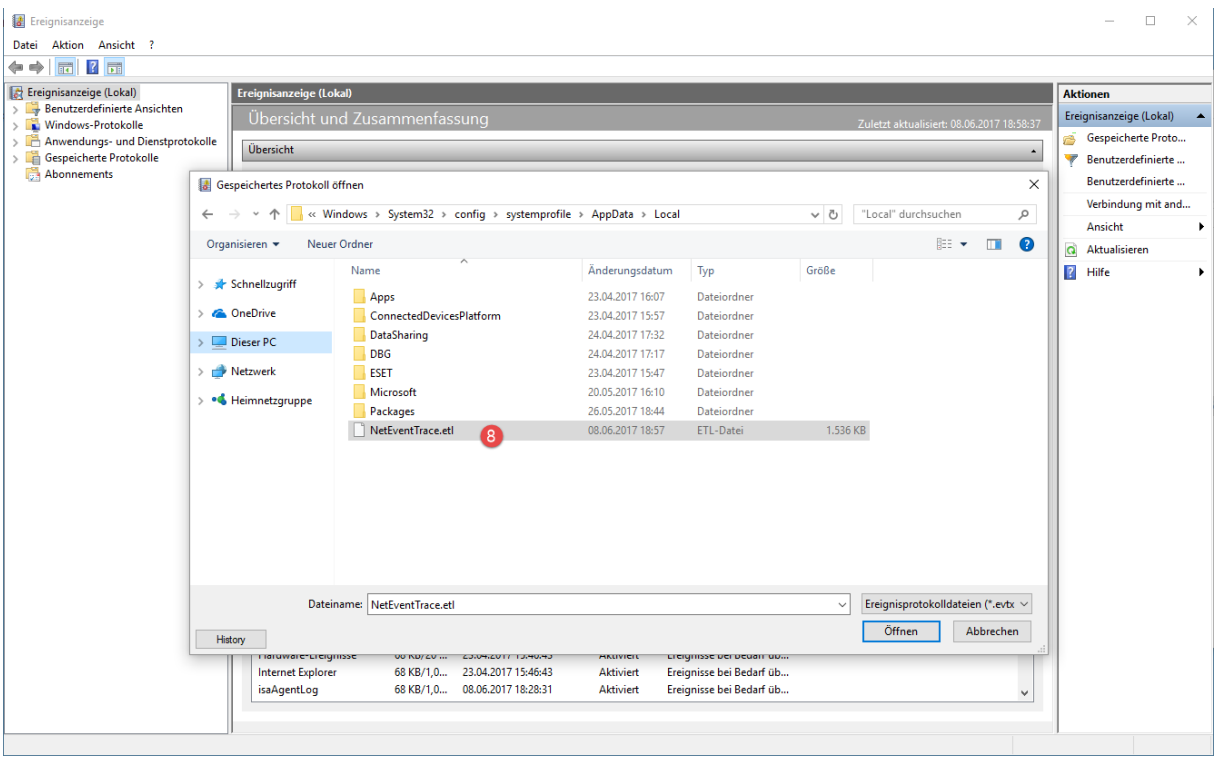

#### Konvertieren das Format \*.

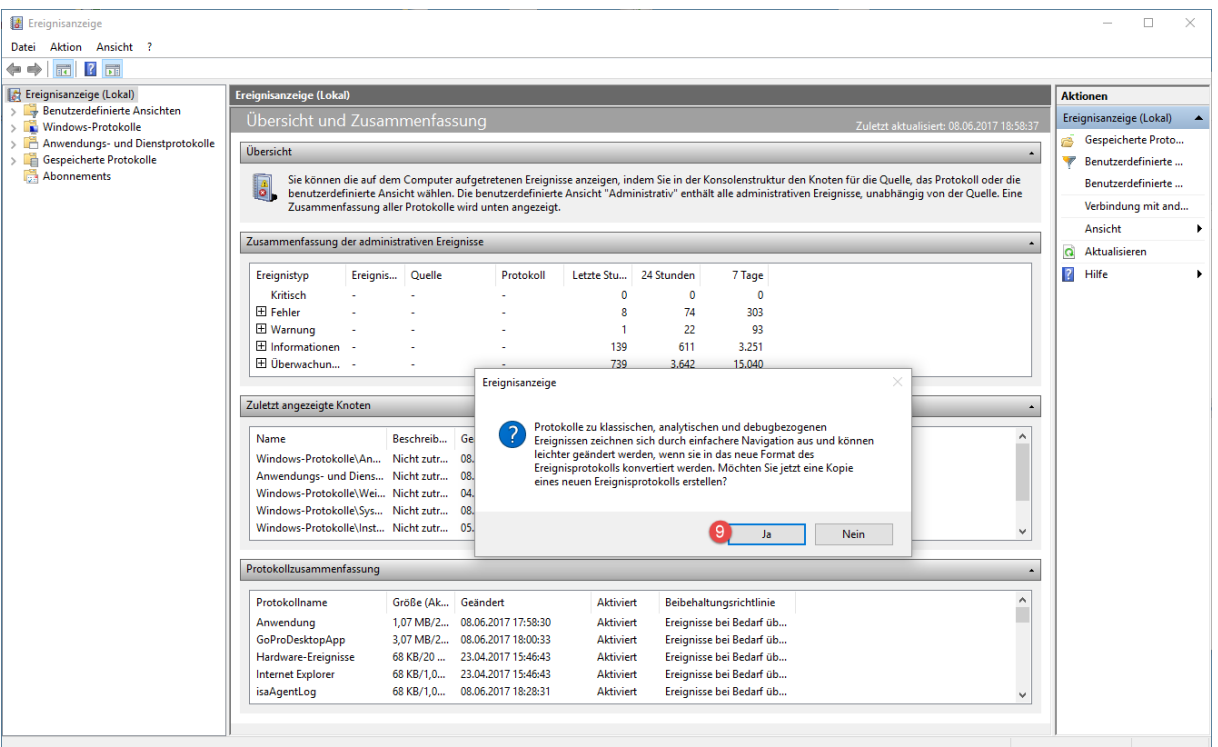

Geben dem zu öffnenden Protokoll einen Namen.

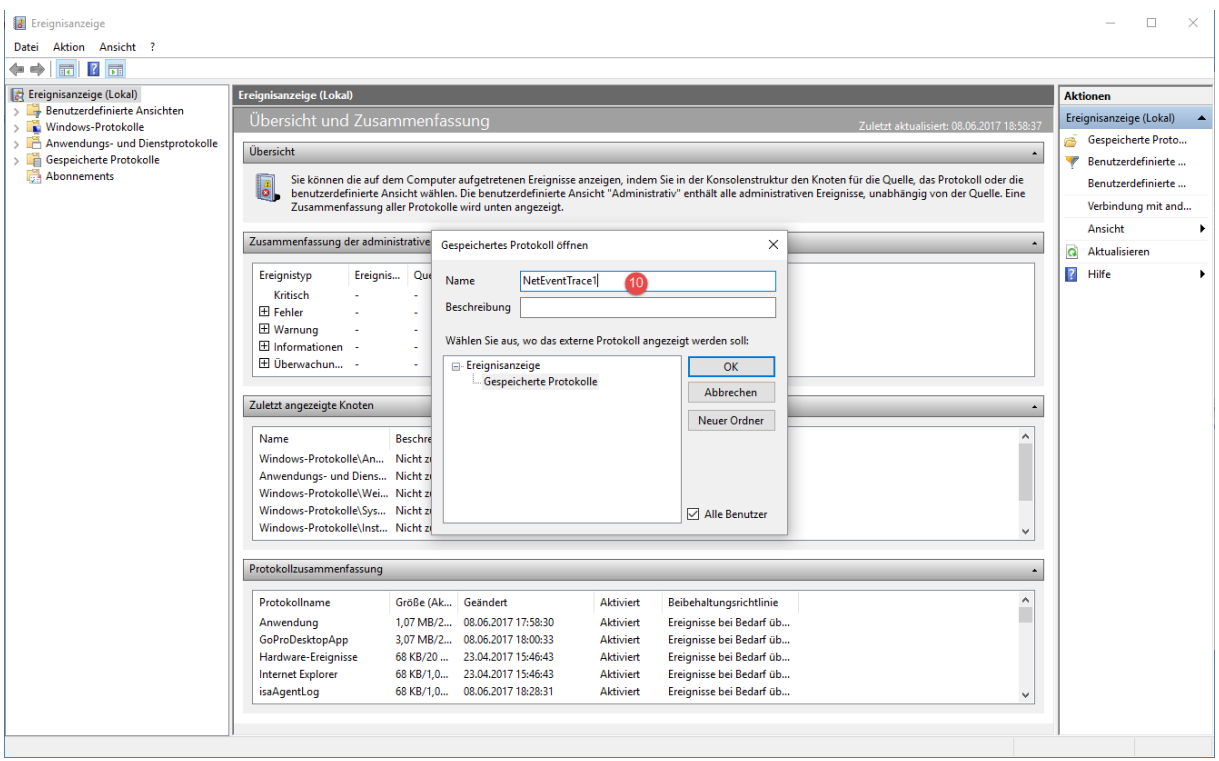

Navigieren nun in den Ereignissen und fangen an zu analysieren.

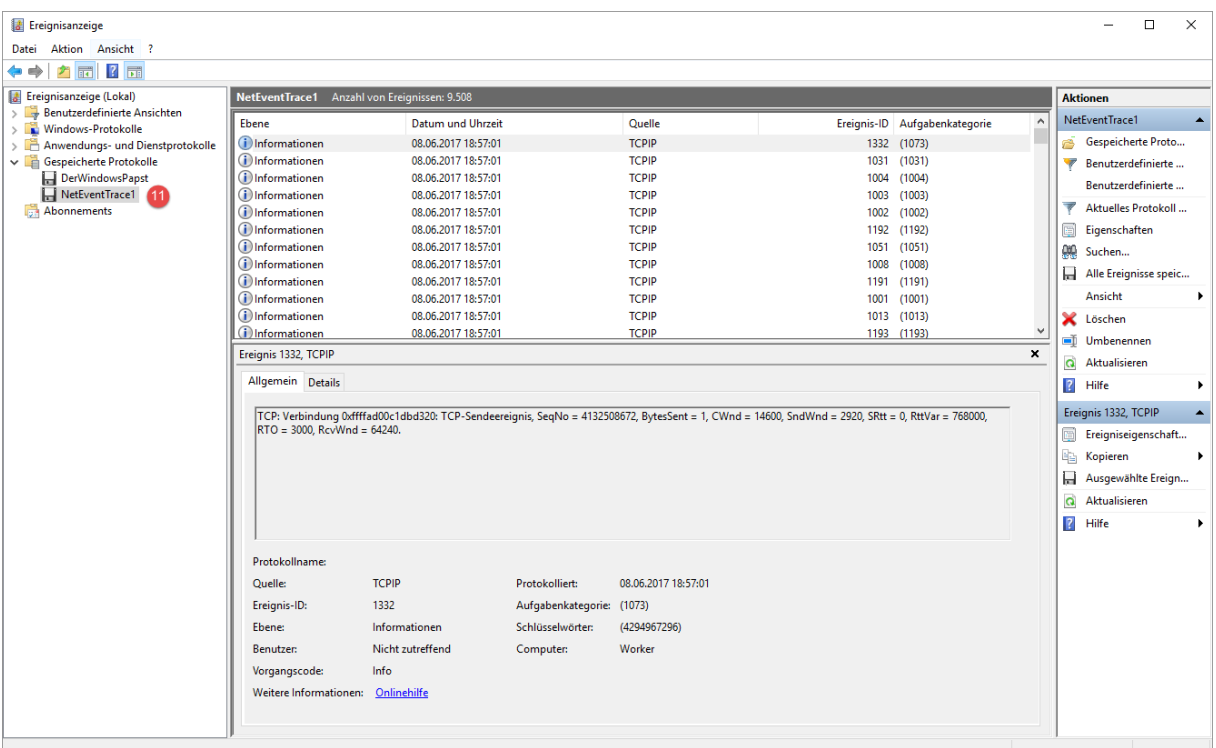

#### Verlauf:

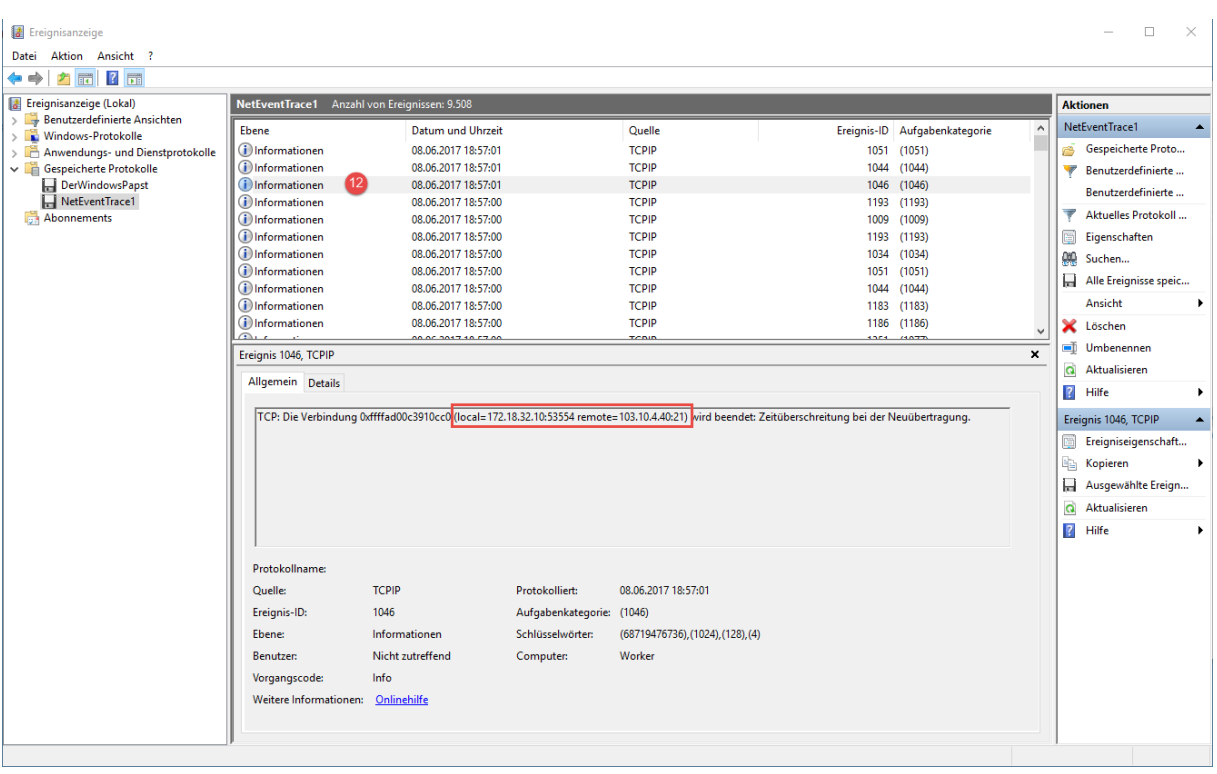

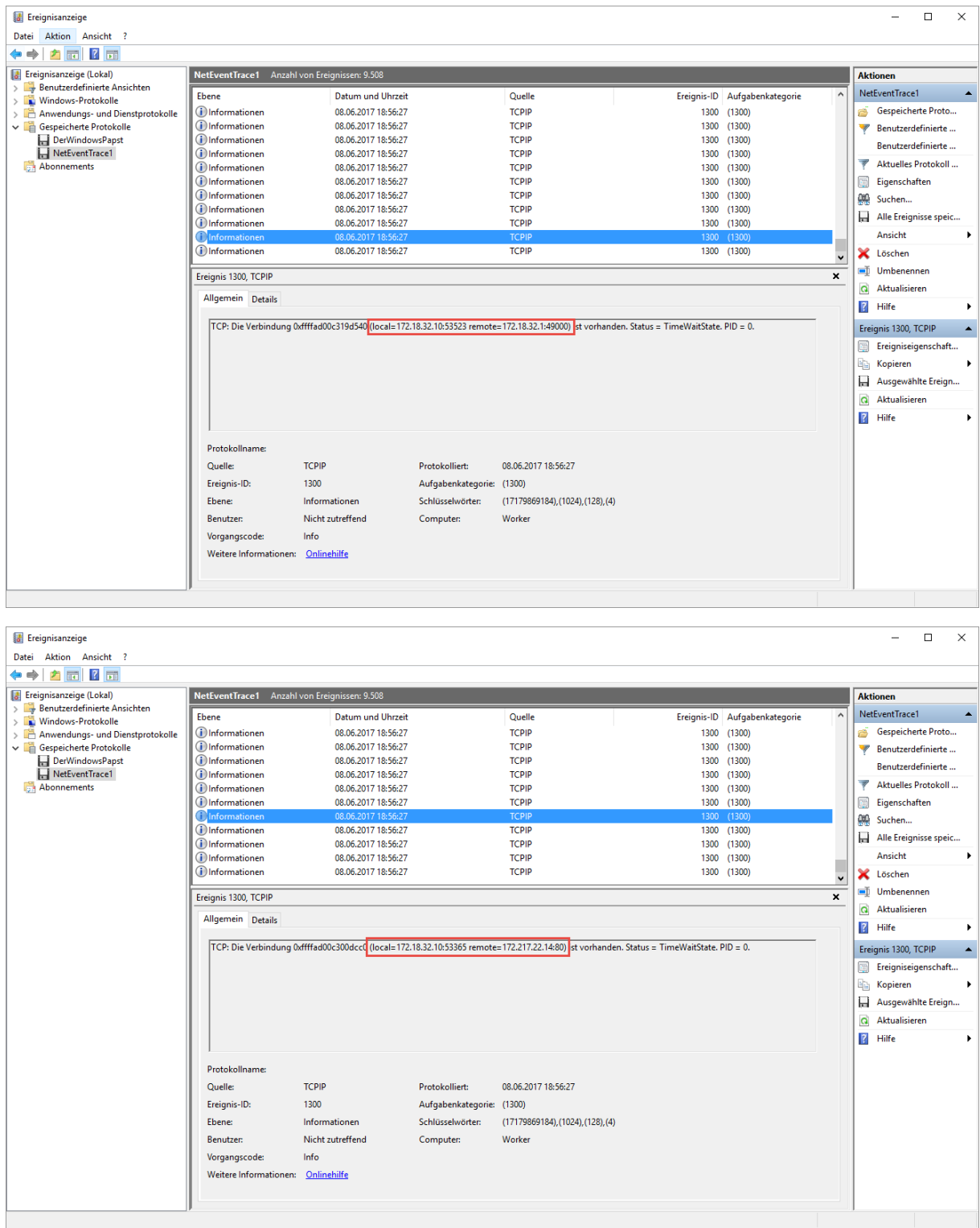

Zum Schluss löschen wir das Protokoll.

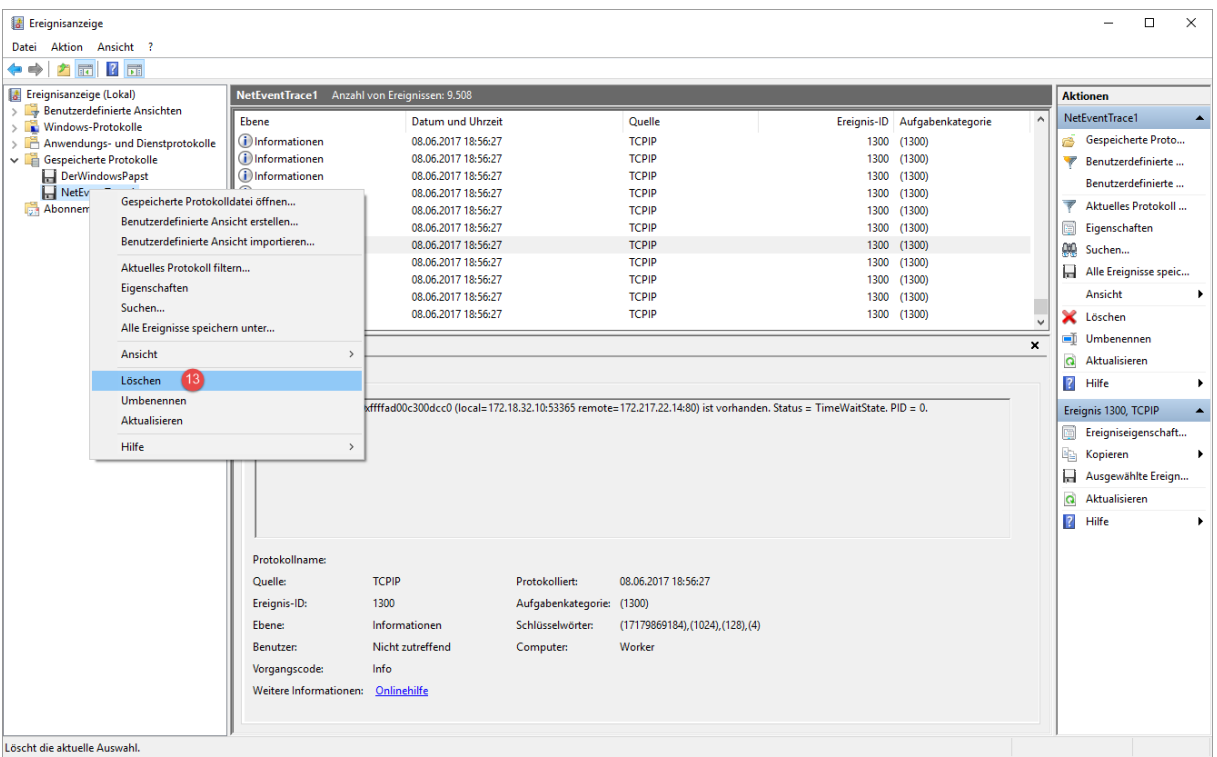

#### Entfernen die Session.

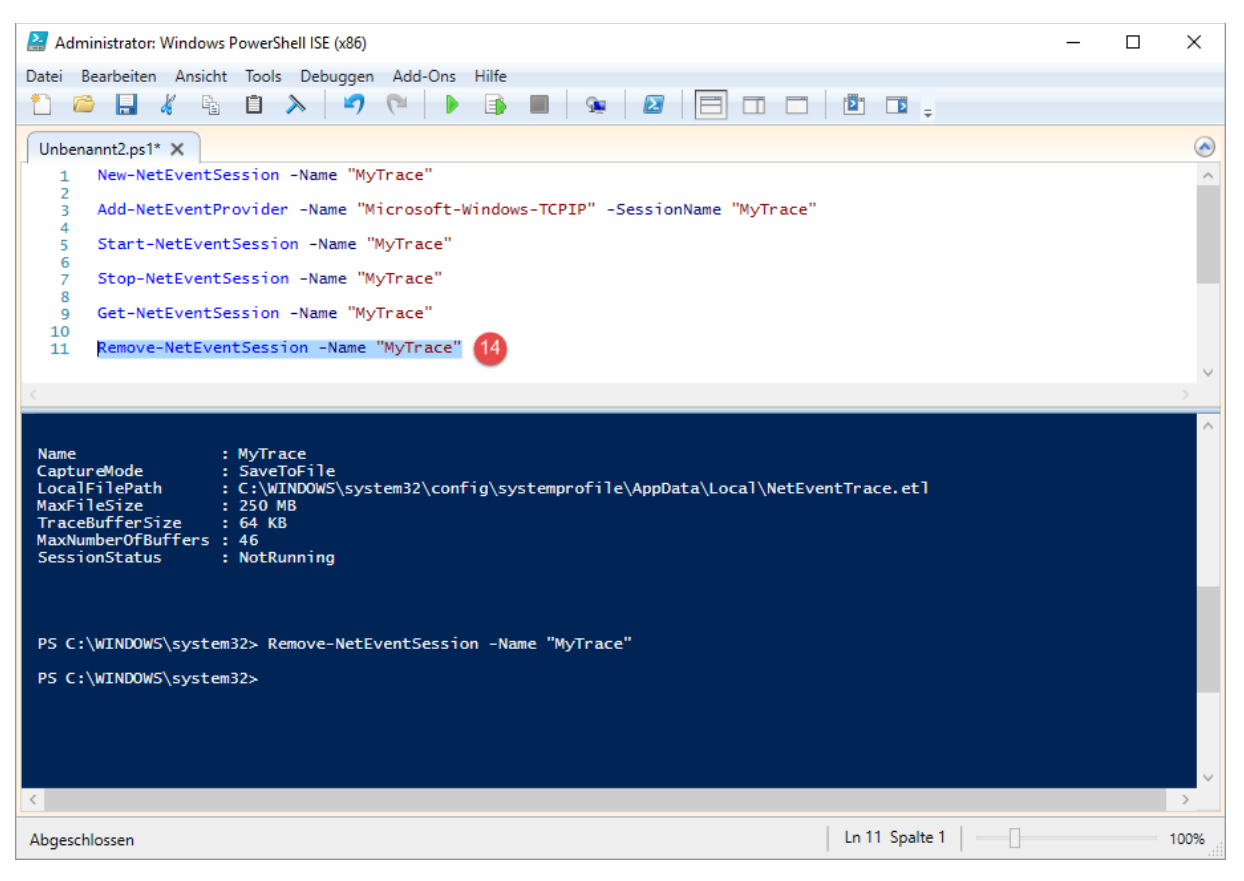

# **Powershell:**

New-NetEventSession -Name "MyTrace"

Add-NetEventProvider -Name "Microsoft-Windows-TCPIP" -SessionName "MyTrace"

Start-NetEventSession -Name "MyTrace"

Stop-NetEventSession -Name "MyTrace"

Get-NetEventSession -Name "MyTrace"

Remove-NetEventSession -Name "MyTrace"

#### **\*Nach der Konvertierung:**

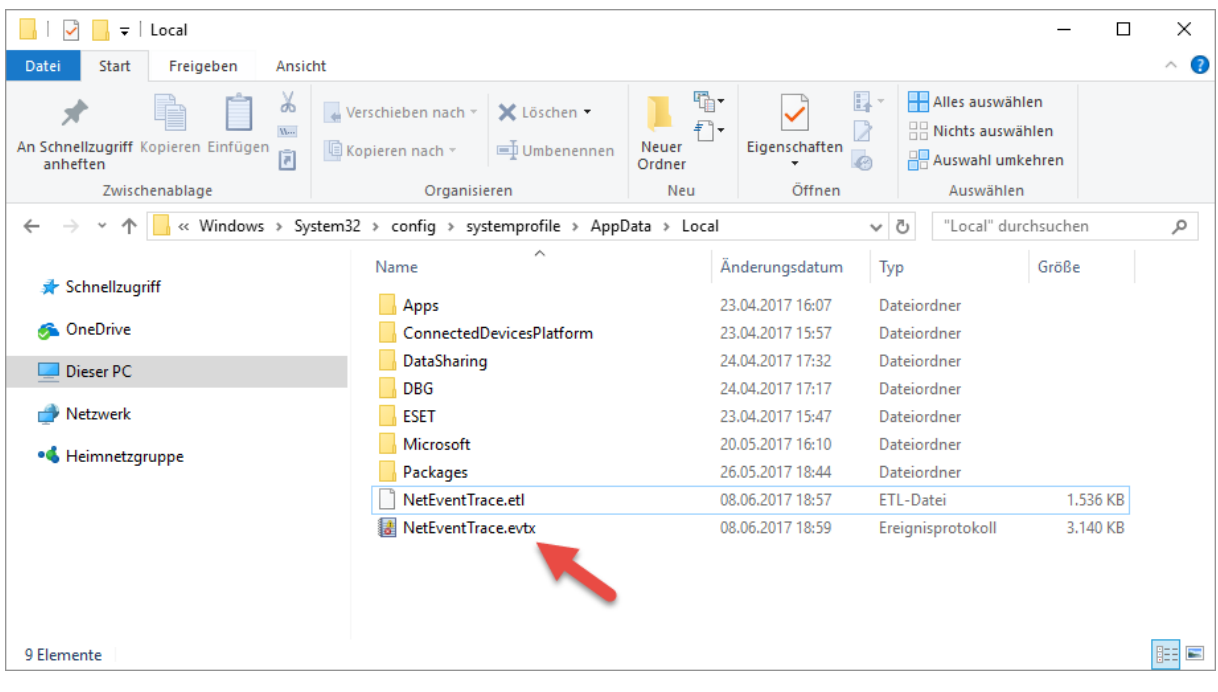